# itC

# **IP NETWORK TALKBACK TERMINAL**

## **User Manual**

## **T-7702A**

**Before using the system, please read this manual first**

#### **Notification**

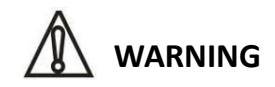

To ensure the reliability of the equipment and the safety of personnel, please observe the following when installing, using and maintaining:

● If any of the following conditions are found, please immediately turn off the power, plug out and quickly contact your nearest dealer. Do not continue using this unit, which may cause a fire or electric shock.

- If you find smoke or have a strange taste from the machine.
- If water or metal falls into the machine.
- If the unit is dropped or the case is damaged.
- If the wire is damaged (wire core exposure, broken wire, etc.).

● If the machine contains high-pressure parts, in order to avoid the fire or electric shock, absolutely don't open the case, if any questions please inform your nearest dealer.

● Do not place cups, bowls, vases or metal and other water-filled substances on the unit. Serious spilled liquid may cause a fire or electric shock.

● Never expose the unit to rain and any moisture or water, which may cause electric shock or fire.

● Do not place metal objects or flammable materials from the vents on the machine cover, nor place coins, which may cause fire or electric shock.

● Do not place heavy objects on the unit to avoid personal injury or property damage when the unit is slipping.

● Make sure that the volume is turned on at the beginning of the boot, and the high volume of the boot may cause hearing problems.

● Make sure that the volume is turned on at the beginning of the boot, and the high volume of the boot may cause hearing problems.

● For long-term accumulation of dust to be cleaned, please inform your dealer to regularly clean the machine, so as to avoid damage to the machine or cause a fire.

● The battery must be replaced with the same type of product and the correctinstallation should be made in order to avoid electrical damage and explosion hazard.

● The product is a Class I device. The device must be well connected to ground. The power plug must be connected to a power outlet with a grounding device to ensure that the equipment is fully grounded.

● This product uses a power plug or appliance input socket as a disconnecting device with the power supply, and must be disconnected if necessary for safety reasons.

This equipment is only suitable for safe use at altitudes above 2000 meters.

#### **Precautions**

1. The installation environment

When installing the unit, in order to ensure the normal cooling of the host, should avoid the poor ventilation of the place or high temperature environment, to avoid direct sunlight.

Recommend to install cabinet or other well-ventilated place indoor. If you use the machine in the outdoors, please pay attention to waterproof, moisture, lightning protection measures.

Avoid installing in a violent place of vibration; do not place other equipment on the machine.

Working temperature : +5℃~ 40℃.

Humidity is limited to 5% to 90% (non-condensing).

2. To avoid electric shock and fire

Do not touch the hands and the source with wet hands

Do not spill liquid on the machine, so as to avoid short-circuit or fire inside the machine.

Do not place other equipment directly on the top of the unit.

Non-professional service personnel Do not disassemble the unit yourself to avoid damage and electric shock.

3. Transport and handling

The packaging of the machine is designed and tested to ensure that the host will not be accidentally damaged during transport. It is best to use the original packaging when handling the unit.

Do not move the host device between the place or cold or over hot to avoid condensation inside the machine, affecting equipment life.

4. Please follow the warning instructions on this product, the warning signs on behalf of:

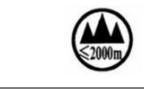

Applicable to 2000 meters above sea level and below safe use

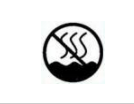

#### 5. Agreement

Please strictly follow the instructions in this manual. The software, hardware and appearance of this product will be upgraded and updated continually. The above changes will be made without notice.

Non-professional maintenance personnel, do not remove the product, to avoid damage and electric shock.

#### **Contents**

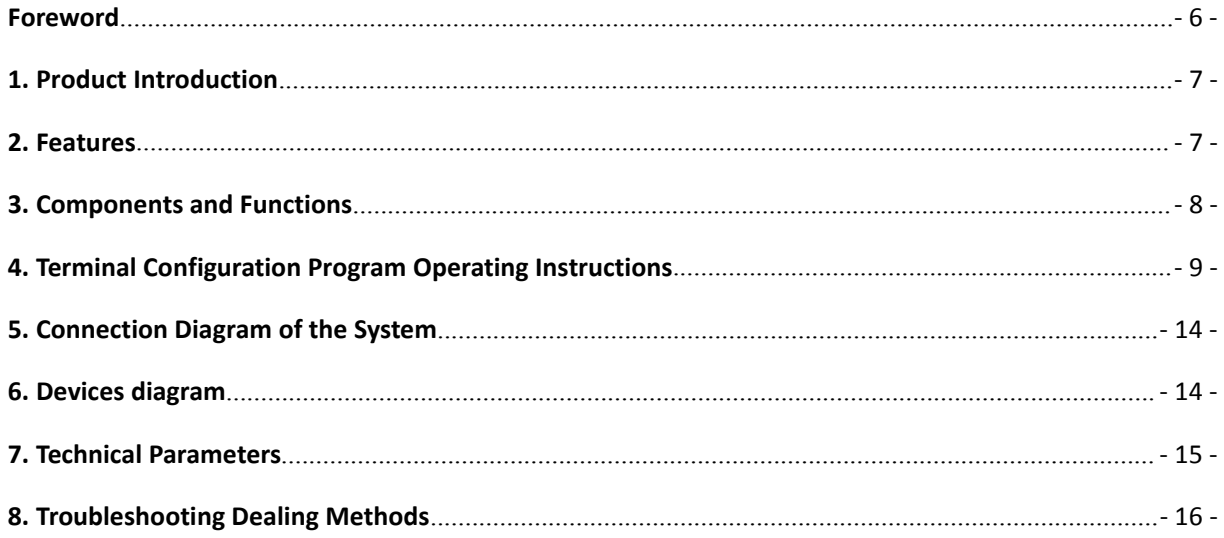

#### <span id="page-5-0"></span>**Foreword**

《IP network talkback terminal product user manual》mainly introduces the T-7702A IP network talkback terminal operation method, and the main performance parameters, common fault solution.

This manual is only as the user operation instructions, not for maintenance purposes. Since the issue date, if the function or related parameters changed, will be supplementary instruction, can enquire from the dealer in details.

This manual is the company all rights reserved, without permission, any organization or individual shall not make part or all of its contents of this manual for commercial purposes. This manual copyright is subject to the law of the《People's Republic of China copyright law》 and other intellectual property laws and regulations to protect.Without the written permission shall not copy or distribute.

#### <span id="page-6-0"></span>**1. Product Introduction**

It suitable for all kinds of call center, alarm center, duty room, leader office, conference room, etc, it can be variety of terminals of network in intercom calling(one-way to point, the partition or all zone, two-way intercom or monitor.

#### **2. Features**

1. It built-in 7" 800\*480 graph dot matrix, K600 + core 65k color touch screen display of resistance. clear display, touch sensitive. No operation is entered into a state of dormancy, low-power save electricity. Humanized human-computer interface.

2. It built-in numeric keys, function key interface.Support one key call partition, one key call all zones broadcast; Support direct operation call or any terminal intercom; Support direct operation to monitor (environmental monitoring) any terminal according to the practical environment, monitoring distance of 5 meters. simple, intuitionistic and fast.

3. Support DHCP, compatible routers, switcher, network bridges, gateways, Modem, Internet, 2G, 3G, 4G, multicast, unicast and other arbitrary network structure.

4. Support full-duplex two-way intercom function, built-in network echo cancellation module. Between IP terminal achieve two-way intercom, network delay is less than 300ms.

Meanwhile network echo howling suppression completely.

5. Support help ringing signal, splash screen prompt, one key to receive help, intercom function, it can also support hands-free calls and receive broadcast, realize fast links.

6. Built-in 2W full frequency monitoring speaker, the sound is clear and loud.

7. One  $\varphi$ 3.5 headphone socket and one  $\varphi$ 3.5 MIC input socket, matching the market 95% of headsets and portable MIC.

8. One way audio line output, the expansion of power amplifier; one way audio line input, provide multi-audio source transmission.

9. One way alarm trigger short circuit output, cascade extended warning device; one way short-circuit input can be used as trigger preset voice prompts (or alarm).

10. DC 24V power supply interface, external connect with adapter.

#### <span id="page-7-0"></span>**3. Components and Functions**

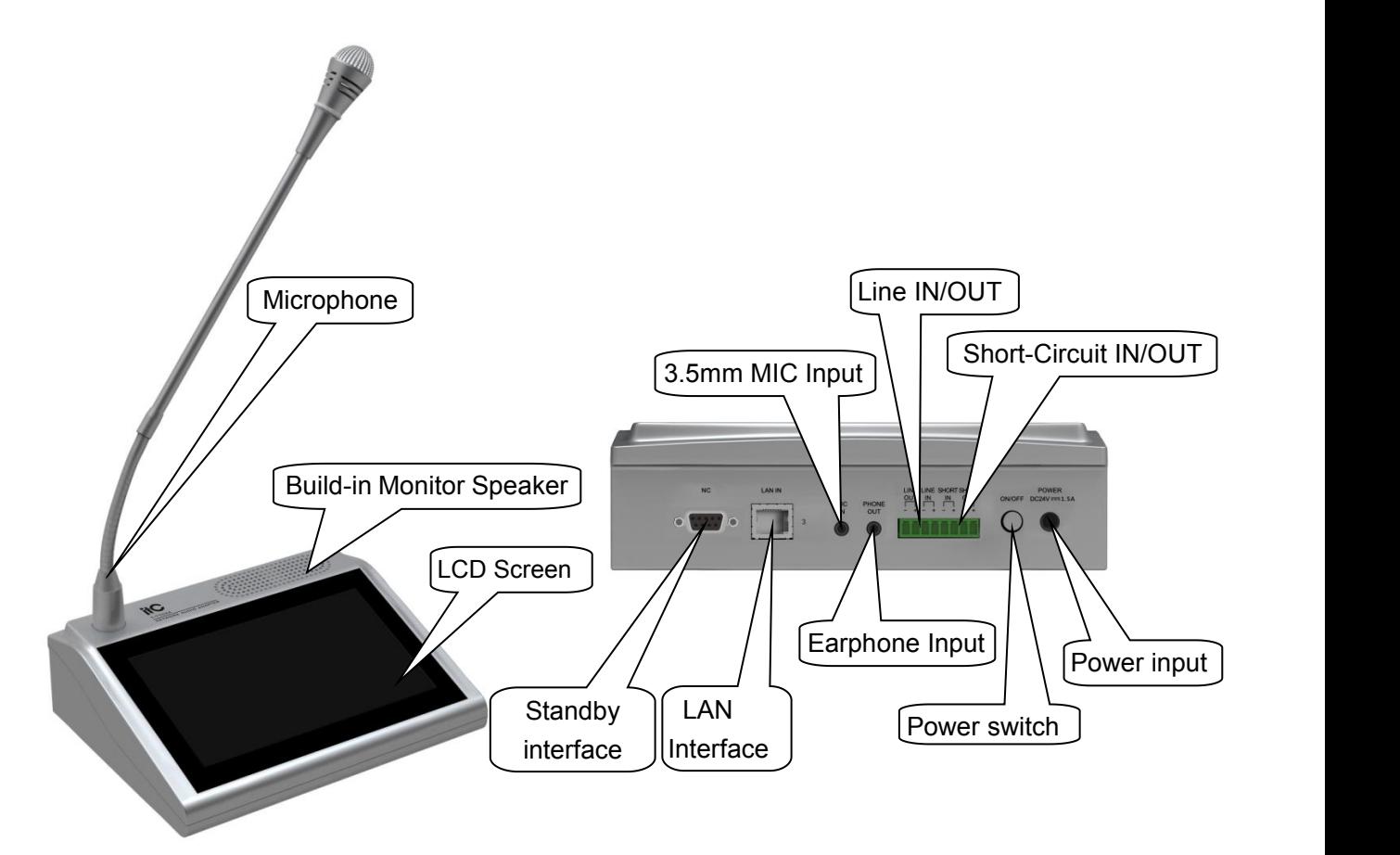

- Paging console: Microphone input.
- Built-in monitor speaker: to monitor the voice in the intercom environment.
- Display screen: LCD display screen, to display the working state and function operation.
- Standby interface: no special function.
- LAN network interface: RJ45 communication interface for networking of PC controller / Ethernet / switcher.

● 3.5mm external microphone connection interface: this 3.5mm microphone will be priority after inserted.

● Headphone input interface: after inserting the headphone, the monitor speaker will not display the intercom voice when paging.

● Short circuit input/output interface: short circuit input is used for receiving short circuit signal and can be connected with door clock state inspection or entering prompt tone state inspection.

- Line input/output interface: line input is used for connecting audio devices, like CD. Line output is used for cascading another device.
- Power switch: press down for power on, and press up for power off.
- Power input interface: input DC 24V power.

#### <span id="page-8-0"></span>**4. Terminal Configuration Program Operating Instructions**

The terminal needs to be configured before installation, before installation, need make a installation plan including terminal name, terminal IP address, gateway IP address, server IP address, location of terminal installation, and label the information on the terminal to ensure the convenient use of the device. Please save the plan as an electronic document for future maintenance. After the system planning is completed, please configure parameters of each terminal includes "terminal IP address, subnet mask, gateway and server address".

1. Installing software. Find the IP network broadcast system software installation package, double-click to open it, click on the program "terminal configuration tool", after the installation of the program is completed, as shown below:

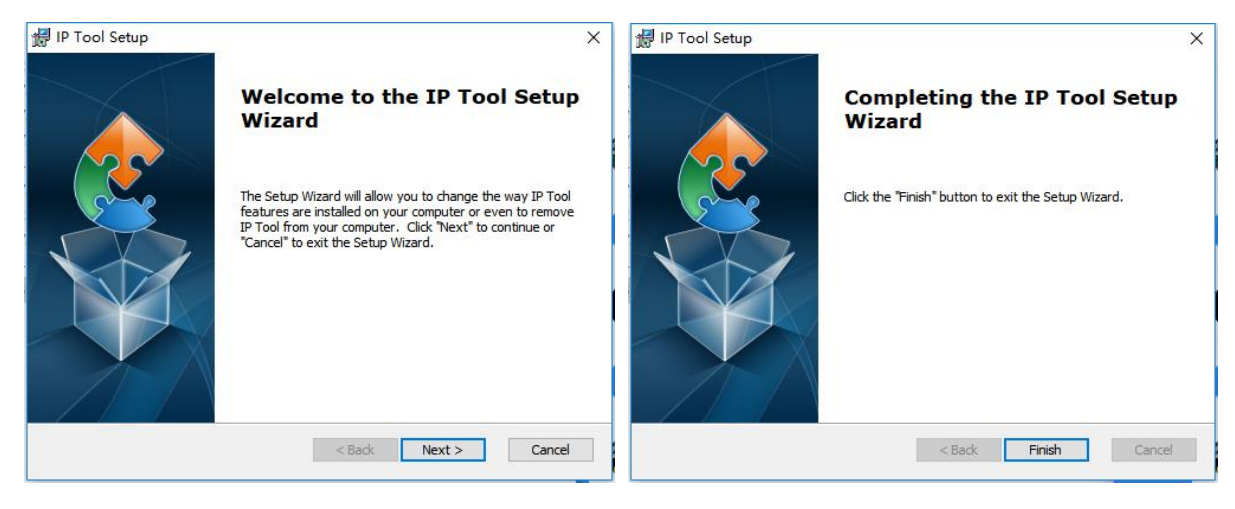

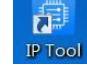

2. After the program is installed, a icon is generated on the desktop, as shown below: **Plead** 

3. Double-click the icon to run, and the "terminal configuration tool" window will pop up, as shown below:

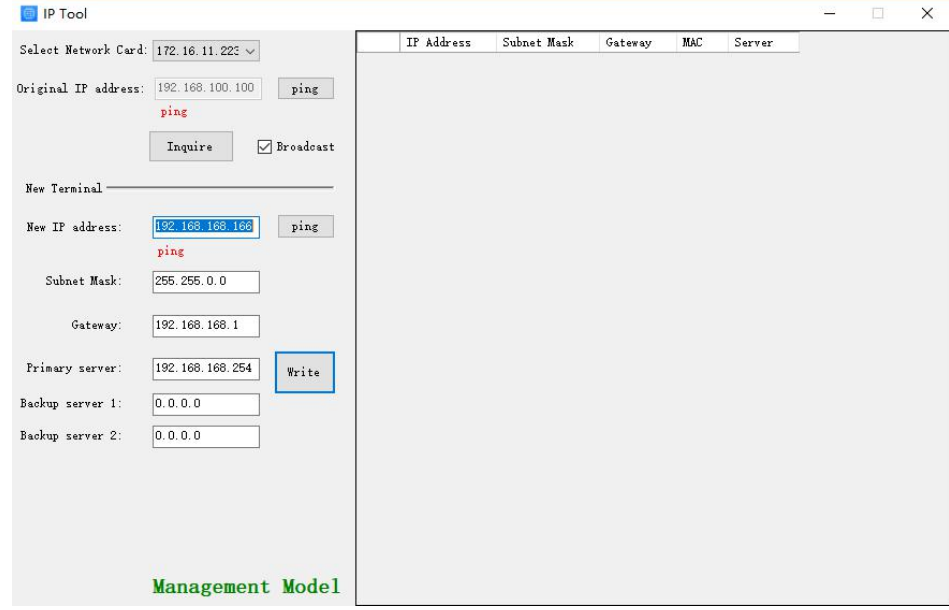

#### 2. The configuration steps

Step one: Connect the terminal and the computer installed with the terminal configuration tool program by the network wire, Plug in the power until the termianl power indicator is on. Step two: double-click to open the shortcut icon of " terminal configuration tool", select the network card first, and left-click the "query" button in the window, to query the terminal's original IP address. Please pay attention to: local IP address of the computer should be set in the same network segment as the terminal, because the default IP of terminal is: 192.168.168.166, so the computer's local IP address should also be set to: 192.168.168.X, otherwise it maybe not match the IP terminal address.

Step 3: In the window of "Terminal Configuration Tool", fill in correct "IP address", "subnet mask", "gateway IP" and "server IP", as below:

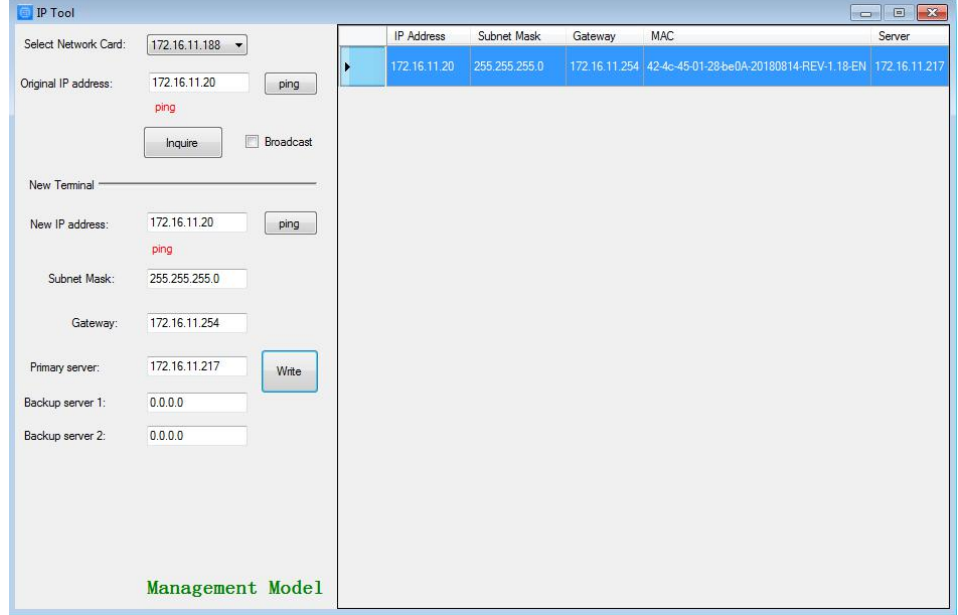

Step 4: left click on the "write" button, there will be a window prompt after the successful configuration; after that, left click on the "query" button, the parameters of the terminal will be re-read by the configuration program, if it display as the same as entered one, means that the configuration was successful.

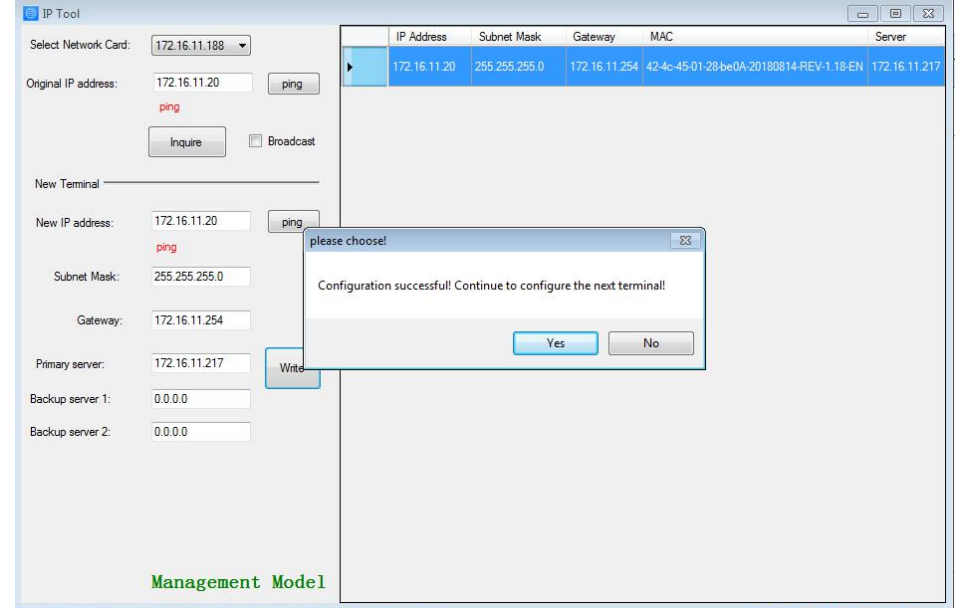

Step 5: If multiple terminals are in the same network segment, you only need to modify the IP address of one terminal, it is needed to click on the terminal in the queried terminals list, then cancel the choice of broadcast on the left interface, modify the IP address and click for configuration.

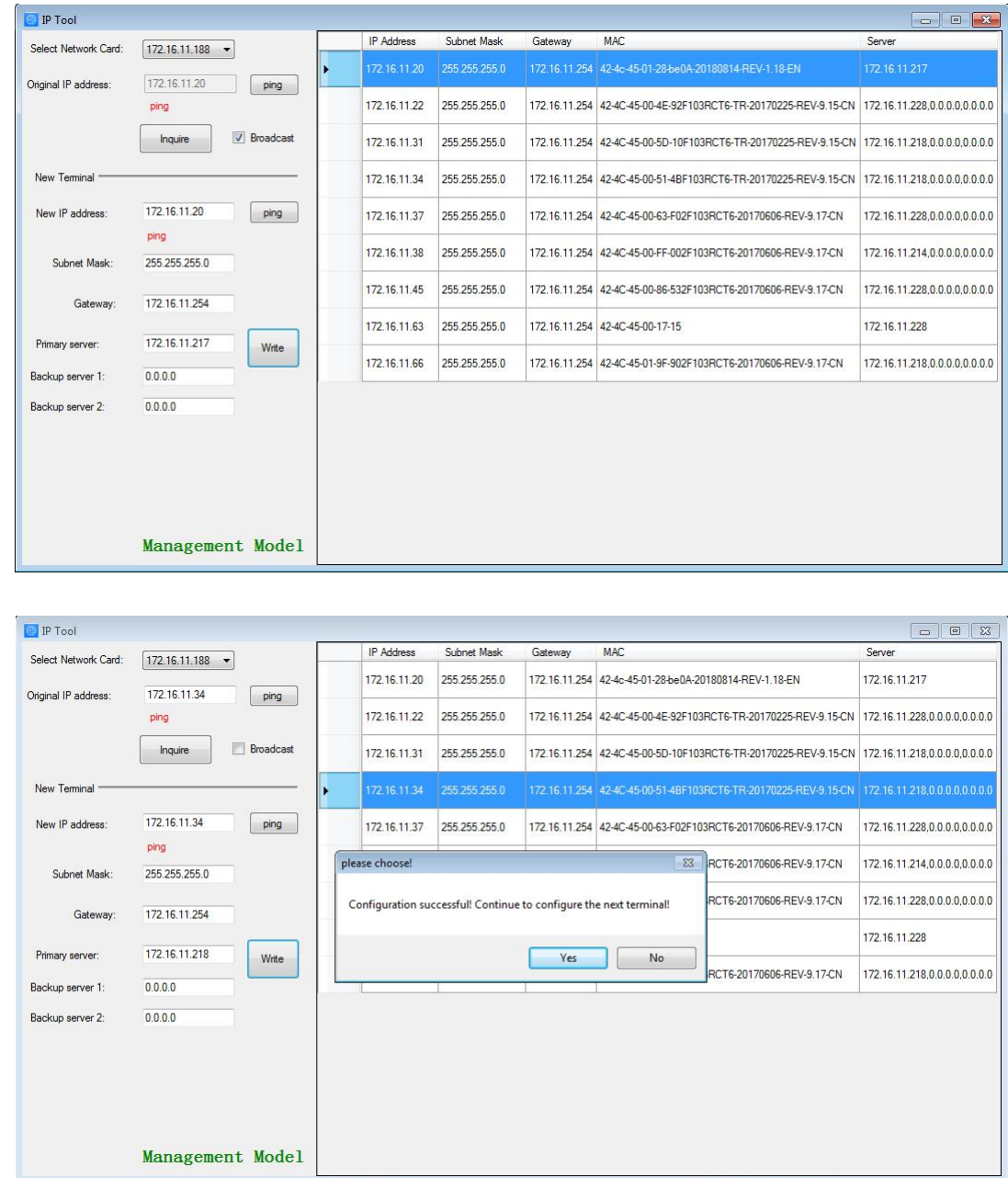

Notes: If the terminal data can't be queried or the network is blocked, the pop-up window will say Reconfigure the IP address or IP adress writing error. In this case, please reconfigure the network, check the network cable, and turn off the firewall, etc.

#### **Introduction for Screen and Buttons**

The standby screen show as below after start-up:

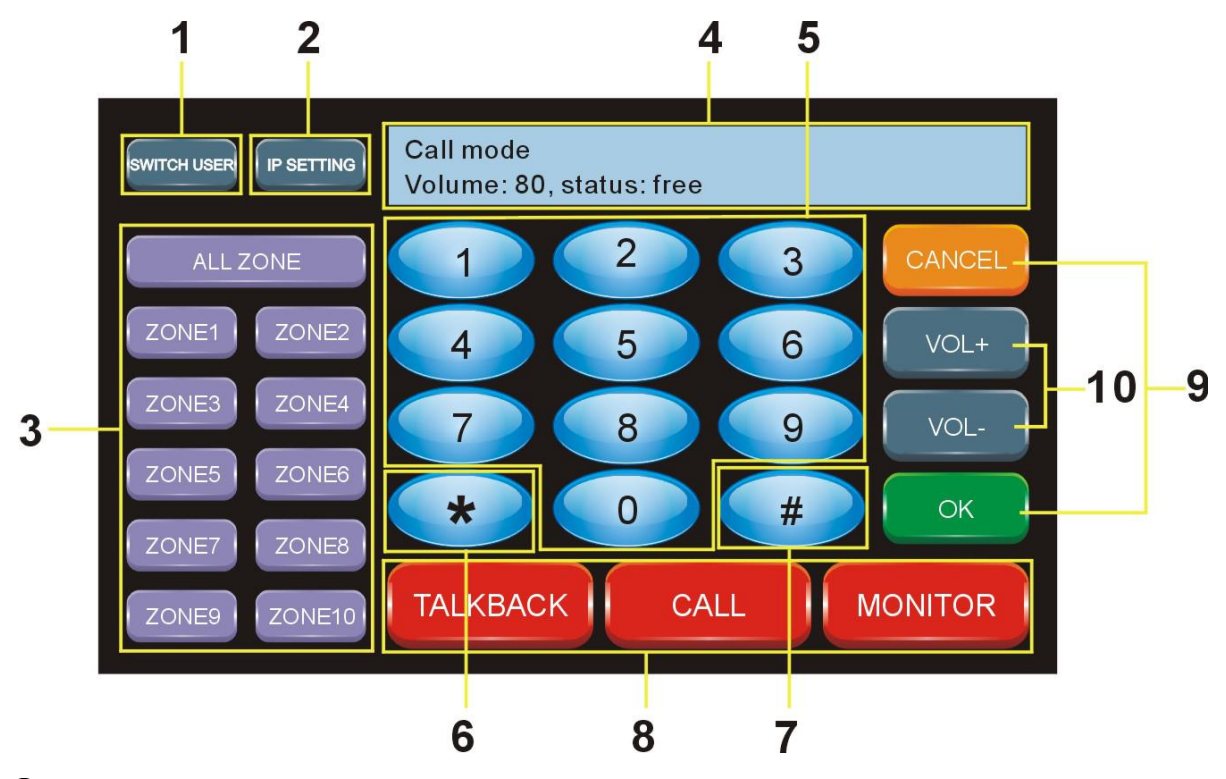

① Login: When the server is succeed to connect with the terminal, it will show" Connected", When the server is out off connection with the terminal, it will show: "not connected" ② IP setting: It is mainly used forlook up terminal information, such as terminal IP address, subnet mask, gateway and the server address, if you need configure the terminal IP, please

configure on the PC software on the server.

③ Partition public address button: Please set the corresponding group in the IP software before operating this button (The machine support 10 group only), then enter into "shortcut key" to fill the corresponding group on the terminal configuration, restart the IP software. Then you will see the corresponding group name. Press the group button, then press "#" button, then OK button to speak to zones or all zones.

④ Status: When it is free, it will show the wake-mode, the volume of terminal and the working status (according to terminal configuration). When the machine operate other functions, it will show the content correspondingly.

⑤ 0-9 number button: It is mainly used with other function keys, such as modifying the address, calling a terminal, monitoring a terminal and so on.

⑥ "\*" button: under the coding status, press this button to return cancel.

⑦ "#" button: This is a additional button when public address, for example, input the terminal code then press this button to add more terminals. ( maximum 4 )

⑧ "TALKBACK" button, "CALL" one way call button and "MONITOR" monitor button: There are two operating ways to realize this function, press CALL+ NUMBER button + OK or NUMBER button+CALL.

⑨ "CANCEL" cancel button and "OK" confirm button: This is to confirm or hand off button when intercom, broadcast or monitor.

⑩ Volume UP/Down button: when intercom and one way calling or play background music, press this button to up/down the volume.

#### <span id="page-13-0"></span>**5. Connection Diagram ofthe System**

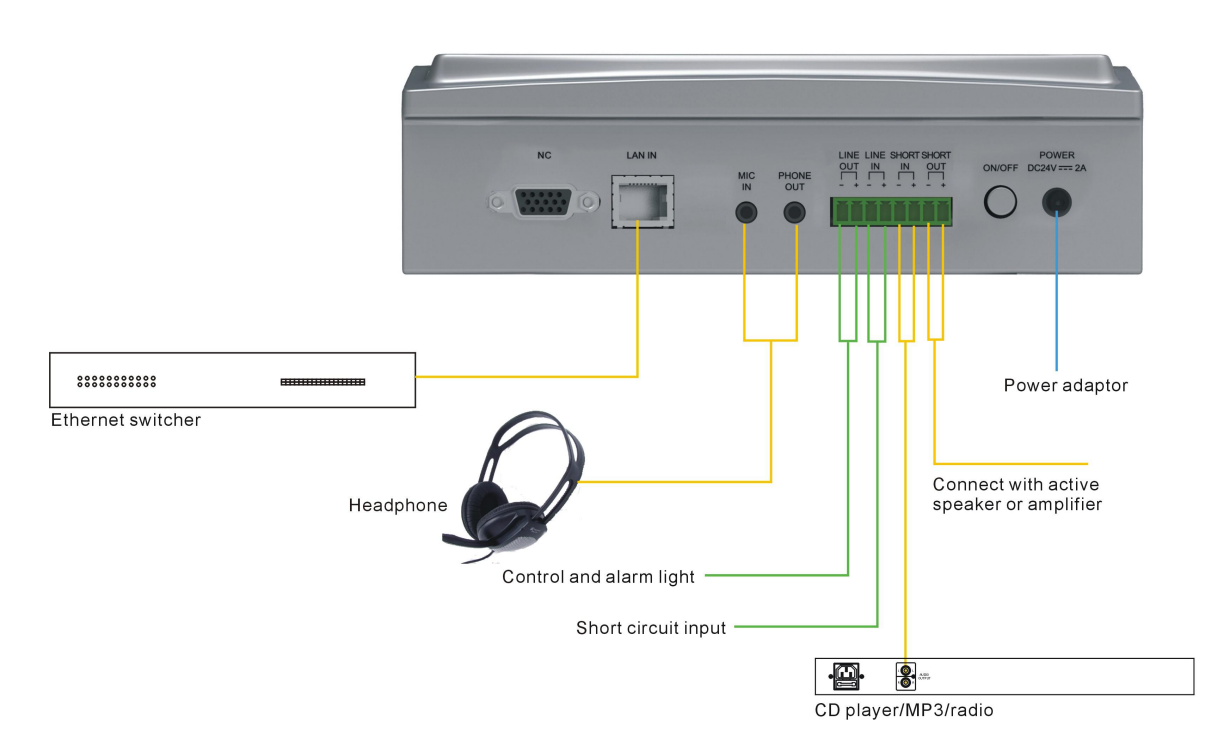

#### **6. Devices diagram**

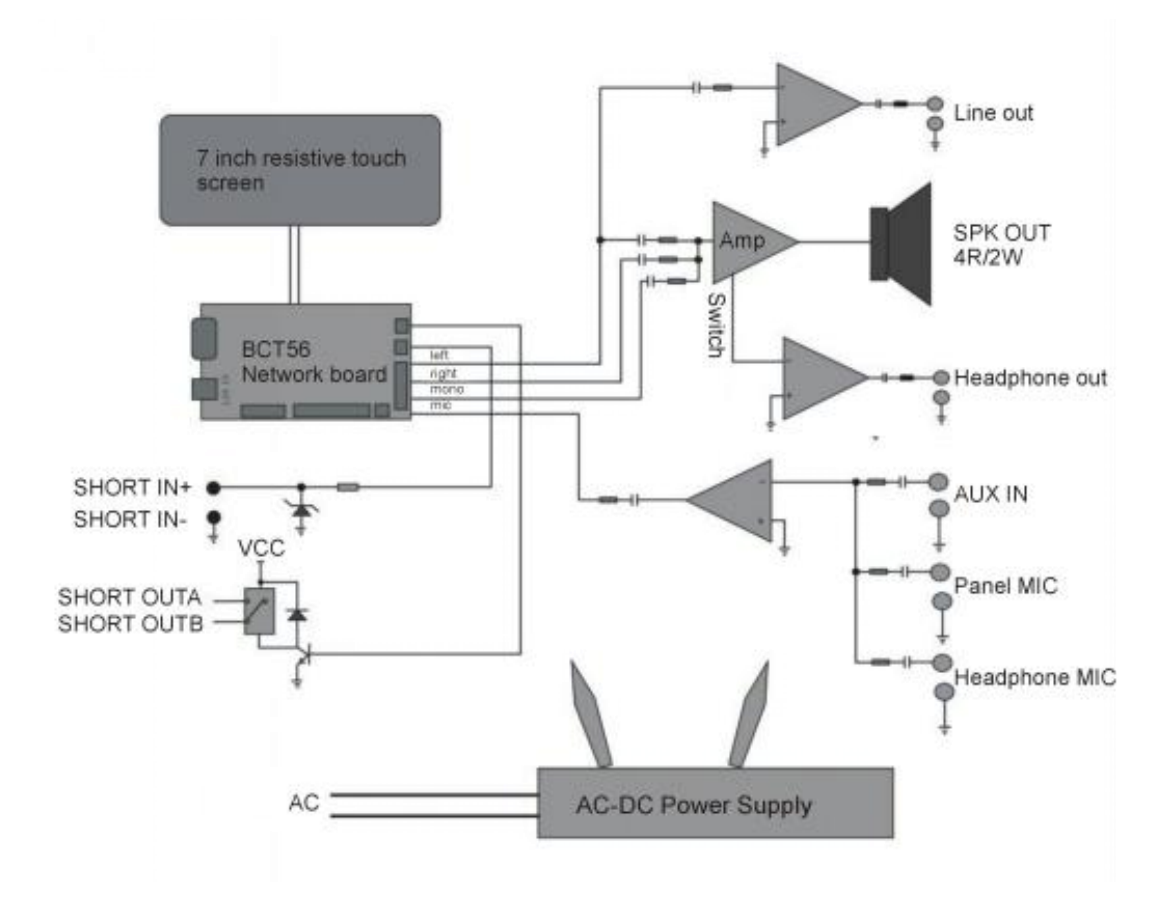

#### <span id="page-14-0"></span>**7. Technical Parameters**

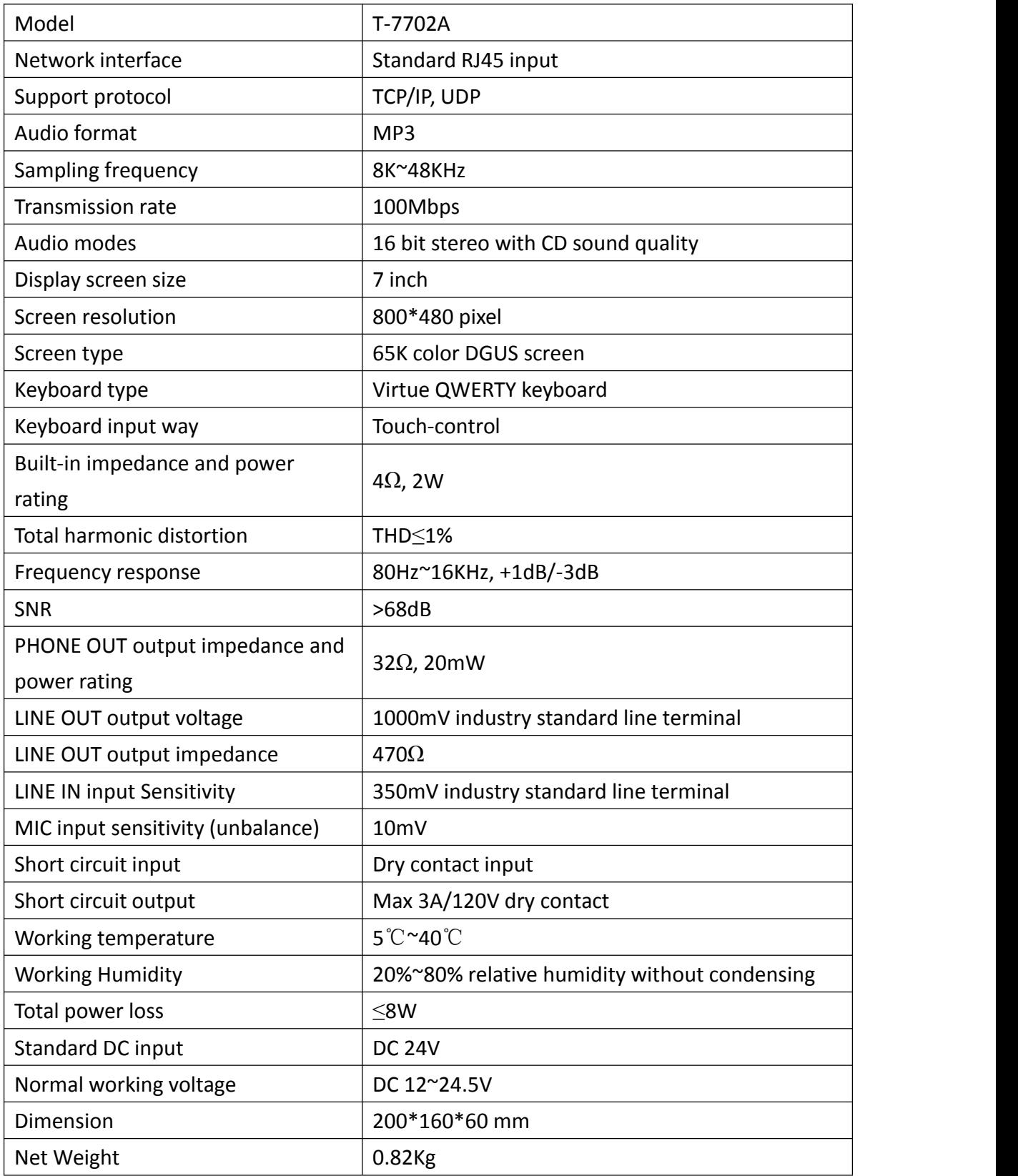

#### <span id="page-15-0"></span>**8. Troubleshooting Dealing Methods**

#### **Why cannot call out or paging through other terminals?**

The reason is that the called or intercom terminal is receiving a higher priority task. Need to operate after the other side end to finish the task or contact your administrator to improve the task priority.

#### **Why cannot perform the timed task programmed?**

The cause is the start date and end date of the task set incorrectly. It can focus your attention on the task start date and end dates settings. In addition, check if this task is started up. Finally to confirm the performance date is according to the server, not the terminal computer.

#### **Why user cannot log in?**

The cause is the wrong server address, user name and wrong passwords. Please confirm the information and log in again.

#### **Why user cannot operate some terminals?**

This is because administrator did not distribute the management rights for this user.

#### **Why the task performance is disordered?**

Check the priority grade of the task setting is right or not. The tasks at the same time will be performed as below principles: later task will be priority at the same task grade, higher position user's task will be priority, and higher priory grade terminal will be priority. If the problem is still not solved, please contact with our service department.

### IP Network Talk back Terminal

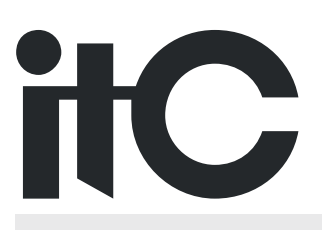

VersionV0.2